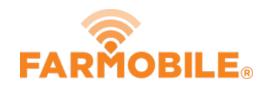

# Crop Type

Written By: Support

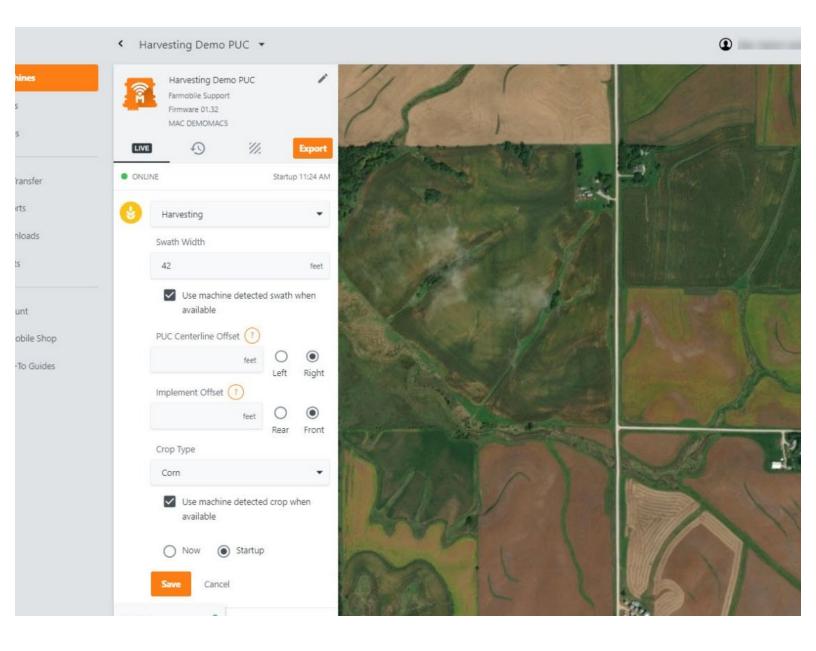

# INTRODUCTION

- Live Machine Adjustments are only available at the Machine level.
- Crop Type Adjustments are only available for Planting, Forage, and Harvest activities.
- Crop Type Adjustments carry forward to the end of the year or up to the next user entered crop type adjustment.
  - Per 'Activity' type.
  - Per PUC
- When Foraging or Harvesting, you also have the ability to 'use machine detected crop type' if available.
  - By default this will be enabled.
  - If enabled and the machine provides a machine detected crop type, that crop type will be applied to your data.
  - If disabled, you must provide a user-defined crop type.

### Step 1 — Select Machines from the Farmobile DataEngine<sup>™</sup> Menu

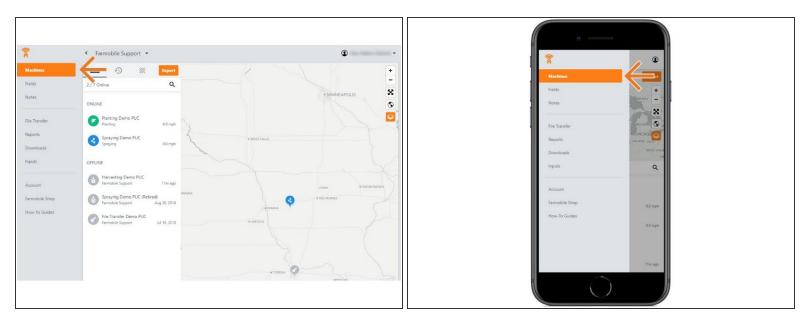

 Selecting Machines from the Farmobile DataEngine menu will open the Machines page with all of your PUC<sup>™</sup> listed and displayed on the map.

# Step 2 — Select a Machine

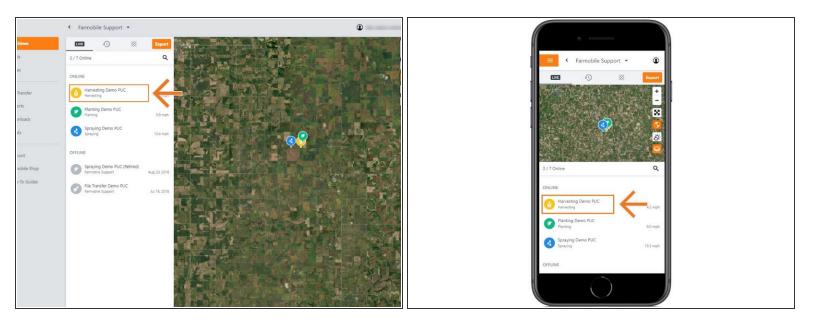

• Select a machine to open the Machine details page.

## Step 3 — Select Edit

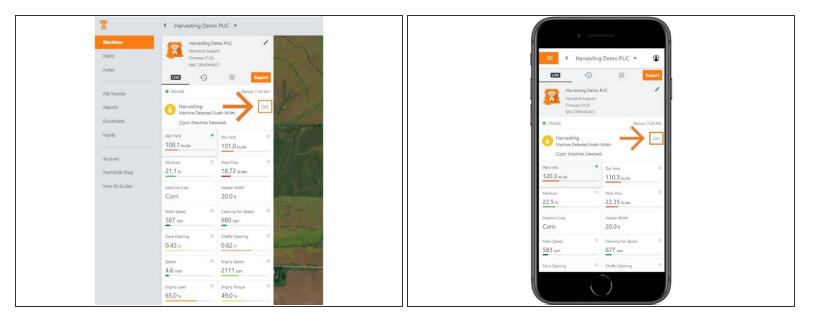

- Select edit to expand the adjustment options.
- The available options to adjust vary based on the current activity type.

### Step 4 — Make Crop Type Adjustment and Save

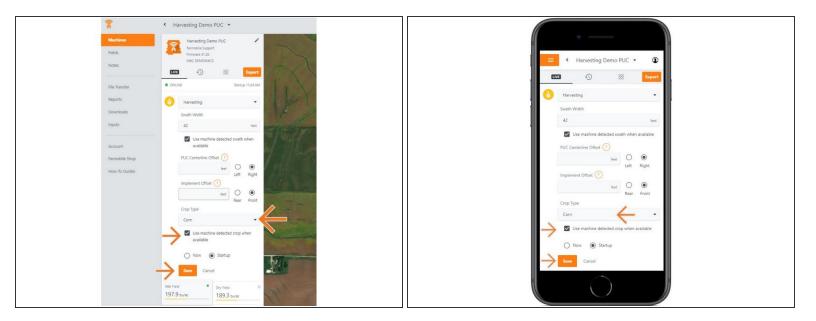

- Use the 'Crop Type' drop down menu to select a different crop type.
- Select 'Now' or 'Startup' to apply the adjustment at the correct time.
- For Forage and Harvest activities, 'Use Machine detected crop when available' is checked by default.
- Select 'Save' to make the adjustment.